# **SCSI Hard Drives**

### Installation Card

This card provides important information about:

- SCSI hard drive handling procedures
- Locating and setting the hard drives SCSI ID

**IMPORTANT:** Refer to the documentation that shipped with the server for installation instructions.

## **Hard Drive Handling Precautions**

Hard drives are sensitive, electro-mechanical devices that can be permanently damaged through improper handling. The packaging provided with the hard drive is designed to protect it from accidental drops. HP recommends that hard drives remain in their original packaging until installation. Drives should be handled with care and never dropped, even from short distances, onto a hard surface.

#### Warnings and Cautions

 $\triangle$ 

WARNING: To reduce the risk of personal injury, allow the drives to cool before handling.

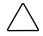

**CAUTION:** HP does not provide any serviceable parts in any hard drives. Attempting to service any hard drive will void applicable warranties.

#### **Electrostatic Discharge Information**

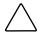

**CAUTION:** Electrostatic discharge can damage electronic components. Be sure you are properly grounded before beginning this procedure. Refer to the documentation that came with your computer or contact your authorized HP reseller for procedures to discharge static electricity.

A discharge of static electricity can damage static-sensitive devices or micro circuitry. Proper packaging and grounding techniques are necessary precautions to prevent damage. To prevent electrostatic damage:

- Transport products in their original packaging until installation.
- Always be properly grounded when touching a static-sensitive component or assembly.

# **SCSI IDs**

Each SCSI device on the same SCSI bus must have a unique SCSI ID. To set the SCSI ID:

- 1. Read and understand the "SCSI Bus Requirements" topic on this card.
- 2. Locate the SCSI ID Jumpers on your hard drive.
- 3. Set the SCSI ID between 0 and 6 using the SCSI ID Bit Jumpers. See "Setting the SCSI ID" topic on this card.

#### **SCSI Bus Requirements**

Before changing the SCSI ID on your drive be sure that:

- No two SCSI devices on the same SCSI bus have the same SCSI ID.
- SCSI IDs can be set from 0 to 6.
- Do not use SCSI ID 7; this setting is reserved for the SCSI controller.
- All SCSI hard drives on the same SCSI bus must be either internal (within the server) or in an external storage system, not both.
- Remove all termination jumpers from third-party SCSI hard drives.

**NOTE:** All HP SCSI hard drives are shipped with SCSI termination removed. The controller and SCSI cabling meet termination requirements.

#### Locating the SCSI ID Jumpers

Jumpers on the drives printed circuit board set the SCSI ID. To locate these jumpers, find the model number of your hard drive in Table 1 and then refer to the figure indicated.

NOTE: All figures are located at the end of this document.

#### Table 1 Locating the SCSI Jumpers

| Capacity | Model Number | Figure |
|----------|--------------|--------|
| 72.8 GB  | BD07263B43   | 5      |
|          | BD07296B44   | 5      |
| 36.4 GB  | BC0367237A   | 2      |
|          | BC036734A5   | 1      |
|          | BD036735C8   | 4      |
|          | BD03673625   | 2      |
|          | BD036745A4   | 5      |
|          | BD03674555   | 1      |
|          | BD03695A27   | 1      |
|          | BD03695CC8   | 5      |
|          | BD03697633   | 6      |
|          | BF03698782   | 5      |
| 18.2 GB  | BB01821AC3   | 1      |
|          | BB018222B8   | 4      |
|          | BB01823469   | 1      |
|          | BD018222CA   | 4      |
|          | BD018222C1   | 1      |
|          | BD018235B7   | 3      |
|          | BD01872A6A   | 4      |
|          | BD01872377   | 2      |
|          | BD018734A4   | 1      |
|          | BD018735C7   | 4      |
|          | BD01873624   | 2      |
|          | BD018745A3   | 5      |
|          | BD01874554   | 1      |
| 9.1 GB   | BB00921B91   | 1      |
|          | BB009222B5   | 4      |
|          | BB00923468   | 1      |

Table 1 Locating the SCSI Jumpers continued

| Capacity | Model Number | Figure |
|----------|--------------|--------|
|          | BB009235B6   | 3      |
|          | BD009222BB   | 1      |
|          | BD009222C7   | 4      |
|          | BD00972A69   | 4      |
|          | BD00972374   | 2      |
|          | BD009734A3   | 1      |
|          | BD009735C6   | 4      |
|          | BD00973623   | 2      |
|          | BD00975334   | 5      |
|          |              |        |

#### Setting the SCSI ID

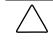

**CAUTION:** Electrostatic discharge can damage electronic components. Be sure you are properly grounded before beginning this procedure. The SCSI ID is set with three jumpers (Bit 0, Bit1, Bit 2). Use the following table to determine the position of each jumper for the desired SCSI ID. Use needle nose pliers or your fingers to move the jumpers.

#### **SCSI ID Settings**

| SCSI ID                    | Bit 2 | Bit 1 | Bit 0 |  |  |
|----------------------------|-------|-------|-------|--|--|
| 0                          | 00    | 00    | 00    |  |  |
| 1                          | 00    | 0     |       |  |  |
| 2                          | 00    |       | 00    |  |  |
| 3                          | 00    | :     |       |  |  |
| 4                          | •     | 00    | 00    |  |  |
| 5                          | •     | 00    | •     |  |  |
| 6                          | • •   | • •   | 00    |  |  |
| Key S Jumper NOT Installed |       |       |       |  |  |
| Jumper Installed           |       |       |       |  |  |

## **Completing the Installation**

When the SCSI ID is set, you can install the drive into your computer or storage device. Refer to:

- The documentation that came with your computer or storage device. ٠
- Hood labels located on the inside of the computer's removable hood or ٠ side panel.

For additional information about HP SCSI hard drives, refer to http://www.hp.com/servers/hdd-doocumentation.

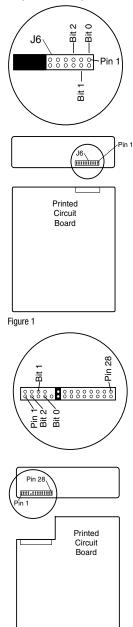

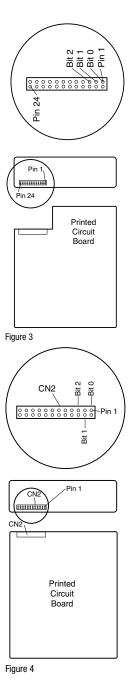

Figure 2

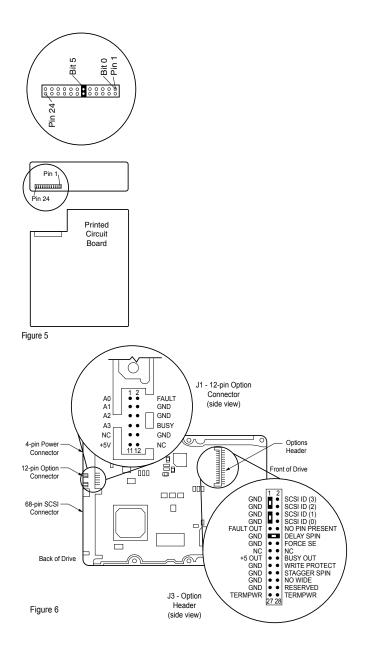

© Copyright 2004 Hewlett-Packard Development Company, L.P.

The information contained herein is subject to change without notice. The only warranties for HP products and services are set forth in the express warranty statements accompanying such products and services. Nothing herein should be construed as constituting an additional warranty. HP shall not be liable for technical or editorial errors or omissions contained herein.

Eleventh Edition (June 2004) Part Number 203964-011

Printed in the US

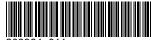

203964-011